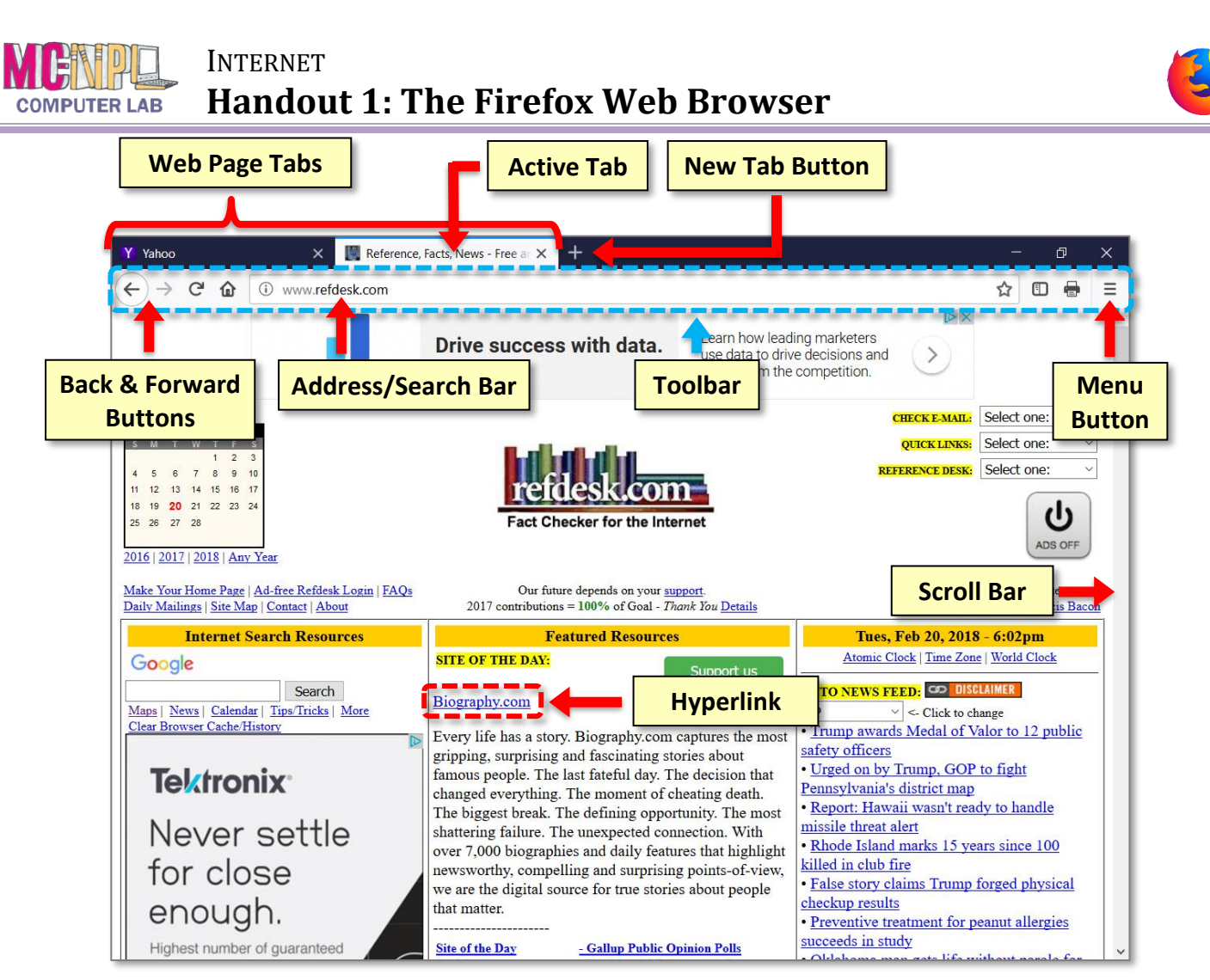

# **Web Page Tabs**

Each open web page is represented by a tab. The title of the webpage is displayed on the tab.

## **Active Tab**

The tab you are currently viewing.

# **New Tab Button**

Allows you to open a new web page within the browser window.

## **Back & Forward Buttons**

Navigates to the other webpages you have visited in the currently active tab.

# **Address/Search Bar**

- Allows you to go directly to a website by typing a URL.
- Provides search results when a search term or an incomplete web address is typed into the box.
- Displays the URL of the webpage in the currently active tab.
- Contains the Bookmark button  $\hat{w}$  which creates a bookmark for the current page.

# **Menu Button**

Provides access to a complete listing of all of Firefox's features and settings.

# **Toolbar**

Contains the back & forward buttons, address/search bar, and Menu Button. It is customizable. We have configured our toolbar to include these buttons:

- $C$  Refresh: Retrieves the most recent version of the webpage so it has the latest content.
- **O** Home: Returns you to the browser's home page.
- **E** Show Sidebars: Opens a side panel containing various information (notably: your bookmarks).
- **Print:** Opens a print preview of the current webpage.

## **Scroll Bar**

Allows you to move through the document if it cannot fit on the screen.

## **Hyperlink** (or "link" for short)

A word or image on a web page that, when clicked, takes you a different page. Links are usually distinguished by being a different color than the surrounding text and are sometimes underlined.